# **Wikiprint Book**

**Title: Email Notification of Ticket Changes**

**Subject: YAM - Yet Another Mailer - TracNotification**

**Version: 5**

**Date: 22.10.2014 02:17:30**

## **Table of Contents**

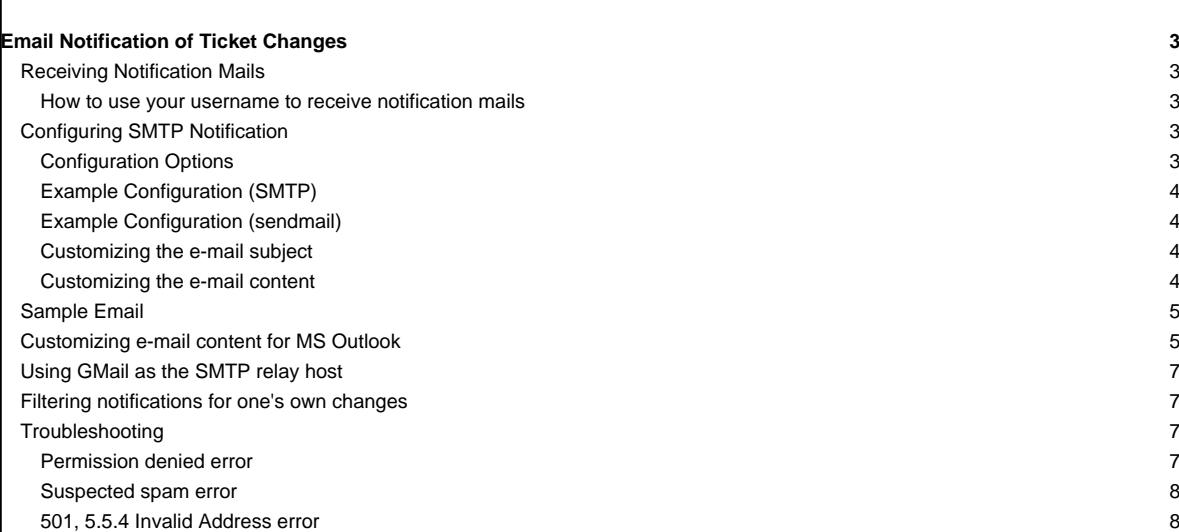

## **Email Notification of Ticket Changes**

Trac supports notification of ticket changes via email.

Email notification is useful to keep users up-to-date on tickets/issues of interest, and also provides a convenient way to post all ticket changes to a dedicated mailing list. For example, this is how the [?Trac-tickets](http://lists.edgewall.com/archive/trac-tickets/) mailing list is set up.

Disabled by default, notification can be activated and configured in [trac.ini.](http://yam.ch/wiki/TracIni)

### **Receiving Notification Mails**

When reporting a new ticket or adding a comment, enter a valid email address or your username in the reporter, assigned to/owner or cc field. Trac will automatically send you an email when changes are made to the ticket (depending on how notification is configured).

This is useful to keep up-to-date on an issue or enhancement request that interests you.

#### **How to use your username to receive notification mails**

To receive notification mails, you can either enter a full email address or your username. To get notified with a simple username or login, you need to specify a valid email address in the Preferences page.

Alternatively, a default domain name (**smtp\_default\_domain**) can be set in the [TracIni](http://yam.ch/wiki/TracIni) file (see [Configuration Options](http://yam.ch/wiki/TracNotification#ConfigurationOptions) below). In this case, the default domain will be appended to the username, which can be useful for an "Intranet" kind of installation.

When using apache and mod\_kerb for authentication against Kerberos / Active Directory, usernames take the form (username@EXAMPLE.LOCAL). To avoid this being interpreted as an email address, add the Kerberos domain to (**ignore\_domains**).

## **Configuring SMTP Notification**

**Important:** For [TracNotification](http://yam.ch/wiki/TracNotification) to work correctly, the [trac] base url option must be set in [trac.ini](http://yam.ch/wiki/TracIni).

#### **Configuration Options**

These are the available options for the [notification] section in trac.ini.

- smtp\_enabled: Enable email notification.
- smtp\_from: Email address to use for Sender-headers in notification emails.
- **smtp\_from\_name**: Sender name to use for Sender-headers in notification emails.
- smtp\_replyto: Email address to use for Reply-To-headers in notification emails.
- **smtp\_default\_domain**: (since 0.10) Append the specified domain to addresses that do not contain one. Fully qualified addresses are not modified. The default domain is appended to all username/login for which an email address cannot be found from the user settings.
- **smtp\_always\_cc**: List of email addresses to always send notifications to. Typically used to post ticket changes to a dedicated mailing list.
- **smtp\_always\_bcc**: (since 0.10) List of email addresses to always send notifications to, but keeps addresses not visible from other recipients of the notification email
- **smtp\_subject\_prefix**: (since 0.10.1) Text that is inserted before the subject of the email. Set to "\_\_default\_\_" by default.
- **always\_notify\_reporter**: Always send notifications to any address in the reporter field (default: false).
- **always\_notify\_owner**: (since 0.9) Always send notifications to the address in the owner field (default: false).
- always notify updater: (since 0.10) Always send a notification to the updater of a ticket (default: true).
- **use\_public\_cc**: (since 0.10) Addresses in To: (owner, reporter) and Cc: lists are visible by all recipients (default is Bcc: hidden copy).
- **use\_short\_addr**: (since 0.10) Enable delivery of notifications to addresses that do not contain a domain (i.e. do not end with

@<domain.com>).This option is useful for intranets, where the SMTP server can handle local addresses and map the username/login to a local mailbox. See also smtp\_default\_domain. Do not use this option with a public SMTP server.

• **ignore\_domains**: Comma-separated list of domains that should not be considered part of email addresses (for usernames with Kerberos domains).

**mime\_encoding**: (since 0.10) This option allows selecting the MIME encoding scheme. Supported values:

- none: default value, uses 7bit encoding if the text is plain ASCII, or 8bit otherwise.
- base64: works with any kind of content. May cause some issues with touchy anti-spam/anti-virus engines.
- qp or quoted-printable: best for european languages (more compact than base64) if 8bit encoding cannot be used.
- **ticket\_subject\_template**: (since 0.11) A [?Genshi text template](http://genshi.edgewall.org/wiki/Documentation/text-templates.html) snippet used to get the notification subject.

**email\_sender**: (since 0.12) Name of the component implementing IEmailSender. This component is used by the notification system to send emails. Trac currently provides the following components:

- SmtpEmailSender: connects to an SMTP server (default).
- SendmailEmailSender: runs a sendmail-compatible executable.

Either **smtp\_from** or **smtp\_replyto** (or both) must be set, otherwise Trac refuses to send notification mails.

The following options are specific to email delivery through SMTP.

smtp\_server: SMTP server used for notification messages.

smtp\_port: (since 0.9) Port used to contact the SMTP server.

- smtp\_user: (since 0.9) User name for authentication SMTP account.
- **smtp\_password**: (since 0.9) Password for authentication SMTP account.

use tls: (since 0.10) Toggle to send notifications via a SMTP server using [?TLS,](http://en.wikipedia.org/wiki/Transport_Layer_Security) such as GMail.

The following option is specific to email delivery through a sendmail-compatible executable.

• **sendmail\_path**: (since 0.12) Path to the sendmail executable. The sendmail program must accept the -i and -f options.

#### **Example Configuration (SMTP)**

[notification]  $s$ mtp\_enabled = true smtp\_server = mail.example.com smtp\_from = notifier@example.com smtp\_replyto = myproj@projects.example.com smtp\_always\_cc = ticketmaster@example.com, theboss+myproj@example.com

#### **Example Configuration (sendmail)**

[notification] smtp\_enabled = true email\_sender = SendmailEmailSender sendmail\_path = /usr/sbin/sendmail smtp\_from = notifier@example.com smtp\_replyto = myproj@projects.example.com smtp\_always\_cc = ticketmaster@example.com, theboss+myproj@example.com

#### **Customizing the e-mail subject**

The e-mail subject can be customized with the ticket\_subject\_template option, which contains a [?Genshi text template](http://genshi.edgewall.org/wiki/Documentation/text-templates.html) snippet. The default value is:

\$prefix #\$ticket.id: \$summary

The following variables are available in the template:

- env: The project environment (see [?env.py](http://trac.edgewall.org/intertrac/source%3A/trunk/trac/env.py)).
- prefix: The prefix defined in smtp\_subject\_prefix.
- summary: The ticket summary, with the old value if the summary was edited.

ticket: The ticket model object (see [?model.py](http://trac.edgewall.org/intertrac/source%3A/trunk/trac/ticket/model.py)). Individual ticket fields can be addressed by appending the field name separated by a dot, e.g. \$ticket.milestone.

#### **Customizing the e-mail content**

The notification e-mail content is generated based on ticket\_notify\_email.txt in trac/ticket/templates. You can add your own version of this template by adding a ticket\_notify\_email.txt to the templates directory of your environment. The default looks like this:

```
$ticket_body_hdr
 $ticket_props
 {% choose ticket.new %}\
 \{\% when True \{\}\$ticket.description
 \{\ end \}\setminus\{\text{\textdegree}\} otherwise \text{\textdegree}\}\{\text{\text{*}} \quad \text{if changes\_body \text{\text{*}}}\}\${_('Changes (by %(author)s):', author=change.author)}
$changes_body
 \{\ end \{\}\{\text{\$ if changes\_descr \$}\}\\{\ if not changes_body and not change.comment and change.author \{\ \}${_('Description changed by %(author)s:', author=change.author)}
 \{\frac{1}{6} \qquad \text{end } \frac{1}{6} \}$changes_descr
 --
 \{\ end \{\}\\{\% if change.comment \{\}\${changes_body and _('Comment:') or _('Comment (by %(author)s):', author=change.author)}
 $change.comment
 \{\ end \{\}\{% end %}\
 \{\frac{1}{6} end \{\}\--
${_('Ticket URL: <%(link)s>', link=ticket.link)}
 $project.name <${project.url or abs_href()}>
 $project.descr
Sample Email
 #42: testing
 ---------------------------+------------------------------------------------
     Id: 42 | Status: assigned
Component: report system | Modified: Fri Apr 9 00:04:31 2004
Severity: major | Milestone: 0.9
Priority: lowest | Version: 0.6
  Owner: anonymous | Reporter: jonas@example.com
 ---------------------------+------------------------------------------------
Changes:
 * component: changset view => search system
 * priority: low => highest
 * owner: jonas => anonymous
 * cc: daniel@example.com =>
        daniel@example.com, jonas@example.com
 * status: new => assigned
Comment:
I'm interested too!
 --
Ticket URL: <http://example.com/trac/ticket/42>
My Project <http://myproj.example.com/>
Customizing e-mail content for MS Outlook
```
Out-of-the-box, MS Outlook normally presents plain text e-mails with a variable-width font; the ticket properties table will most certainly look like a mess in MS Outlook. This can be fixed with some customization of the [e-mail template.](http://yam.ch/wiki/TracNotification#Customizingthee-mailcontent)

Replace the following second row in the template:

\$ticket\_props

#### with this instead:

```
--------------------------------------------------------------------------
{% with
 pv = [(a[0].strip(), a[1].strip()) for a in [b.split(':') for b in
        [c.strip() for c in
         ticket_props.replace('|', '\n').splitlines()[1:-1]] if ':' in b]];
 sel = ['Reporter', 'Owner', 'Type', 'Status', 'Priority', 'Milestone',
         'Component', 'Severity', 'Resolution', 'Keywords'] %}\
{\frac{\{(n^i\cdot i)(n^i\cdot j)\}}{j}} (format(p[0]+':', ' <12'), p[1]) for p in pv if p[0] in sel)}
\{\frac{1}{6} end \{\}\
```
--------------------------------------------------------------------------

The table of ticket properties is replaced with a list of a selection of the properties. A tab character separates the name and value in such a way that most people should find this more pleasing than the default table, when using MS Outlook.

## #42: testing

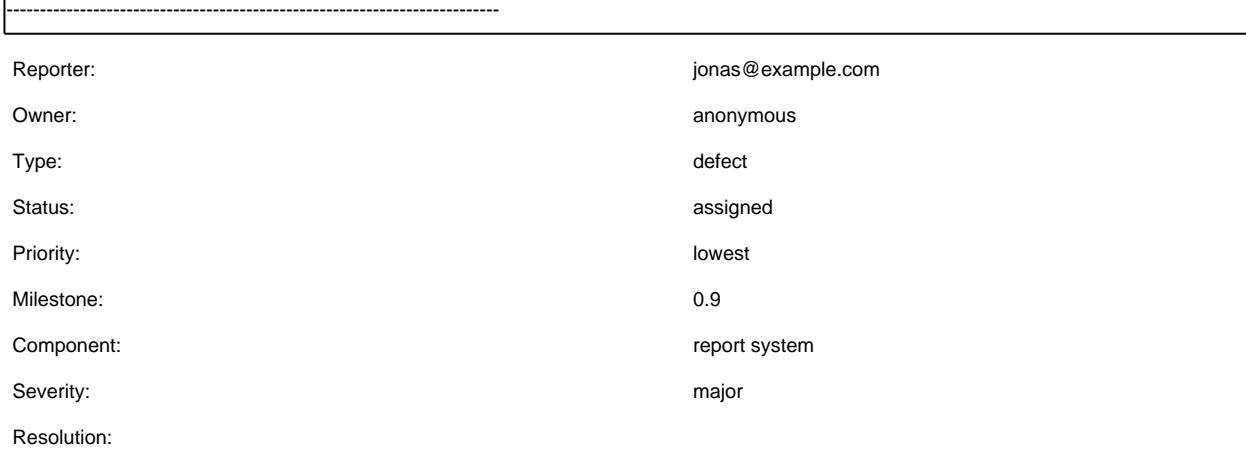

Keywords:

--------------------------------------------------------------------------

Changes:

\* component: changset view => search system \* priority: low => highest \* owner: jonas => anonymous \* cc: daniel@example.com => daniel@example.com, jonas@example.com \* status: new => assigned Comment: I'm interested too!

--

Ticket URL: <http://example.com/trac/ticket/42> My Project <http://myproj.example.com/>

However, it's not as perfect as an HTML formatted e-mail would be, but presented ticket properties are at least readable...

# **Using GMail as the SMTP relay host** Use the following configuration snippet [notification] smtp\_enabled = true

use\_tls = true mime\_encoding = base64 smtp\_server = smtp.gmail.com smtp\_port = 587 smtp\_user = user smtp\_password = password

where user and password match an existing GMail account, i.e. the ones you use to log in on [?http://gmail.com](http://gmail.com)

Alternatively, you can use smtp\_port = 25. You should not use  $\text{sntp\_port} = 465$ . It will not work and your ticket submission may deadlock. Port 465 is reserved for the SMTPS protocol, which is not supported by Trac. See [#7107](http://yam.ch/ticket/7107#comment:2) for details.

## **Filtering notifications for one's own changes**

In Gmail, use the filter:

from:(<smtp\_from>) (("Reporter: <username>" -Changes) OR "Changes (by <username>)")

For Trac .10, use the filter:

from:(<smtp\_from>) (("Reporter: <username>" -Changes -Comment) OR "Changes (by <username>)" OR "Comment (by <username>)")

to delete these notifications.

In Thunderbird, there is no such solution if you use IMAP (see [?http://kb.mozillazine.org/Filters\\_\(Thunderbird\)#Filtering\\_the\\_message\\_body](http://kb.mozillazine.org/Filters_(Thunderbird)#Filtering_the_message_body)).

The best you can do is to set "always\_notify\_updater" in conf/trac.ini to false. You will however still get an email if you comment a ticket that you own or have reported.

You can also add this plugin: [?http://trac-hacks.org/wiki/NeverNotifyUpdaterPlugin](http://trac-hacks.org/wiki/NeverNotifyUpdaterPlugin)

## **Troubleshooting**

If you cannot get the notification working, first make sure the log is activated and have a look at the log to find if an error message has been logged. See [TracLogging](http://yam.ch/wiki/TracLogging) for help about the log feature.

Notification errors are not reported through the web interface, so the user who submit a change or a new ticket never gets notified about a notification failure. The Trac administrator needs to look at the log to find the error trace.

#### **Permission denied error**

Typical error message:

```
...
File ".../smtplib.py", line 303, in connect
  raise socket.error, msg
error: (13, 'Permission denied')
```
This error usually comes from a security settings on the server: many Linux distributions do not let the web server (Apache, ...) to post email message to the local SMTP server.

Many users get confused when their manual attempts to contact the SMTP server succeed:

telnet localhost 25

The trouble is that a regular user may connect to the SMTP server, but the web server cannot:

sudo -u www-data telnet localhost 25

In such a case, you need to configure your server so that the web server is authorized to post to the SMTP server. The actual settings depend on your Linux distribution and current security policy. You may find help browsing the Trac [?MailingList](http://trac.edgewall.org/intertrac/MailingList) archive.

Relevant ML threads:

• SELinux: [?http://article.gmane.org/gmane.comp.version-control.subversion.trac.general/7518](http://article.gmane.org/gmane.comp.version-control.subversion.trac.general/7518)

For SELinux in Fedora 10:

\$ setsebool -P httpd\_can\_sendmail 1

## **Suspected spam error**

Some SMTP servers may reject the notification email sent by Trac.

The default Trac configuration uses Base64 encoding to send emails to the recipients. The whole body of the email is encoded, which sometimes trigger false positive SPAM detection on sensitive email servers. In such an event, it is recommended to change the default encoding to "quoted-printable" using the mime\_encoding option.

Quoted printable encoding works better with languages that use one of the Latin charsets. For Asian charsets, it is recommended to stick with the Base64 encoding.

#### **501, 5.5.4 Invalid Address error**

On IIS 6.0 you could get a

Failure sending notification on change to ticket #1: SMTPHeloError: (501, '5.5.4 Invalid Address')

in the trac log. Have a look [?here](http://support.microsoft.com/kb/291828) for instructions on resolving it.

See also: [TracTickets,](http://yam.ch/wiki/TracTickets) [TracIni,](http://yam.ch/wiki/TracIni) [TracGuide](http://yam.ch/wiki/TracGuide)